#### Acessórios

O rato Magic Mouse e o teclado Magic Keyboard já vêm emparelhados com o iMac. Se comprou um Magic Trackpad ou um Magic Keyboard com teclado numérico com o iMac, os dispositivos também serão emparelhados. Para ligar, mova o interruptor de ligar/ desligar para que a cor verde figue .visível

#### Utilizar o rato e o teclado

Para carregar os dispositivos ou emparelhá-los novamente, use o cabo Lightning para USB incluído para os ligar ao iMac. Verifique o nível de bateria e o estado de ligação no menu Rluetooth<sup>®</sup> Se o menu Rluetooth não estiver visível, abra as Preferências do Sistema, clique em Bluetooth e, em sequida, selecione "Mostrar Bluetooth na harra de menus"

Para personalizar a forma como usa os dispositivos, abra as Preferências do Sistema e selecione Teclado, Rato ou Trackpad. Clique nos separadores para explorar gestos e opções para cada dispositivo.

### Obtenha o quia de Noções *iMac do Essenciais*

Saiba mais sobre como configurar e usar o iMac no quia de Noções **Essenciais do iMac Para consultar** o quia, consulte support apple.com/ pt-pt/guide/imac.

#### Suporte

Encontrará informação detalhada em support.apple.com/pt-pt/mac/imac. Para contactar a Apple, aceda a support.apple.com/pt-pt/contact.

# $\n *iiMac*\n$

Nem todas as funcionalidades estão disponíveis em todos os países ou regiões. © 2021 Apple Inc. Todos os direitos reservados. A marca textual Bluetooth® e os respetivos logótipos são marcas registadas da Bluetooth SIG. Inc. e são utilizados sob licença. Designed by Apple in California, Printed in XXXX. PO034-04924-A

## O iMac dá-lhe as boas-vindas

Prima o botão de alimentação para ligar o iMac. O Assistente de Configuração ajuda-o a começar.

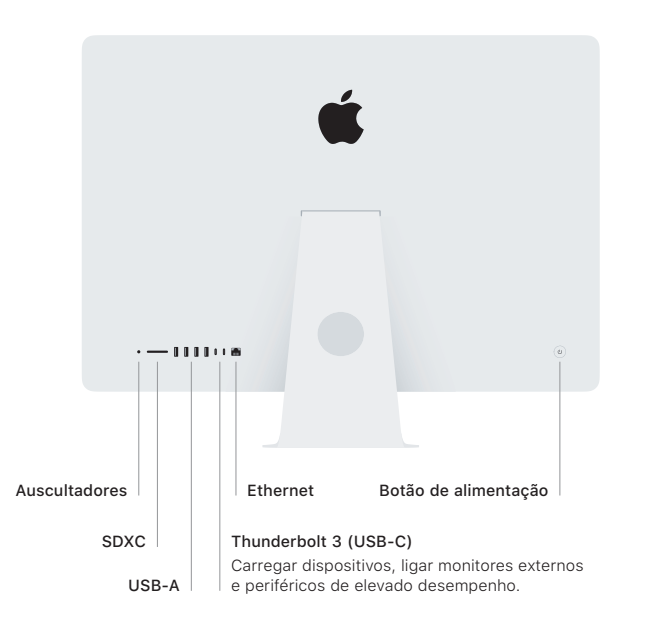

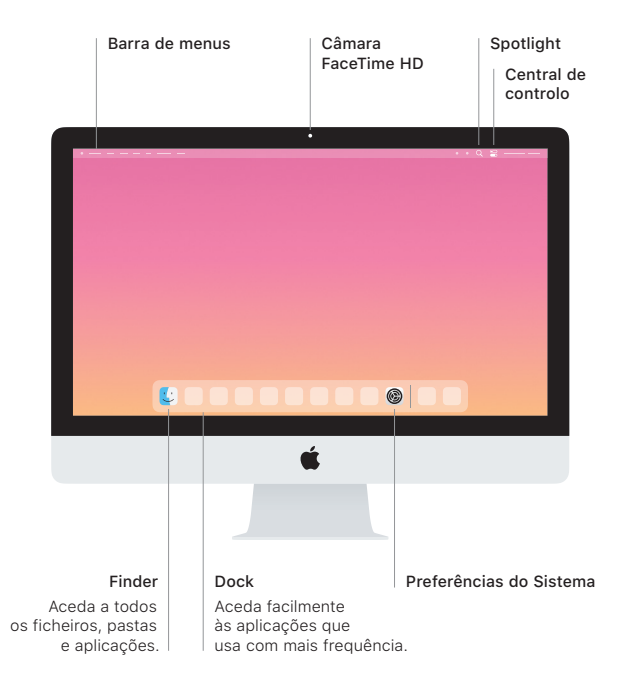